# Scientific Programming Practical 8

Introduction

Luca Bianco - Academic Year 2019-20 luca.bianco@fmach.it

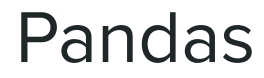

Pandas (**panel-data**) is a very efficient library to deal with **numerical**

## **tables** and time series Two data structures:

**Series**: 1D tables **DataFrames**: 2D tables

<https://pandas.pydata.org/>

Series are 1-dimensional structures (like lists) containing data. Series are characterized by two types of information: the **values** and the **index** (a list of labels associated to the data). A bit like **list** and a bit like **dictionary**!

Values and index explicitly defined

15  $\mathsf{A}$ 

 $7^{\circ}$ 

 $\overline{3}$ 

15

B

 $\mathsf{C}$  $2<sub>0</sub>$ 

 $\mathsf{D}$ 

E

F

 $\mathsf{G}$ 

 $H$ 

one ten

two dtype: int64

three

10  $\overline{\mathbf{3}}$ 

 $\overline{2}$ 

 $[40 4 1 10 3 2]$ 

```
import pandas as pd
import random
```

```
print("Values and index explicitly defined")
#values and index explicitely defined
S = pd.Series([random.random(0,20) for x in range(0,10)],index = list("ABCDEFGHIL"))
```

```
print(S)print("The index:", S.index)
print("The values:", S.values)
```

```
print("------\ln")
print ("From dictionary")
#from a dictionary
S1 = pd.Series({'one" : 1, "two" : 2, "ten": 10,"three" : 3, "four": 4, "forty" : 40})
print(S1)print(S1.index)
```

```
\mathbf{1}print(S1.values)
    5<sup>5</sup>17
I 15
L = 17dtype: int64
The index: Index(['A', 'B', 'C', 'D', 'E', 'F', 'G', 'H', 'I', 'L'], dtype='object')
The values: [15 7 20 3 15 1 5 17 15 17]
From dictionary
         40
forty
four
          \overline{4}\mathbf{1}
```
Index(['forty', 'four', 'one', 'ten', 'three', 'two'], dtype='object')

Series are 1-dimensional structures (like lists) containing data. Series are characterized by two types of information: the **values** and the **index** (a list of labels associated to the data). A bit like **list** and a bit like **dictionary**!

 $print(S2)$ print(S2.index) print(S2.values) print ("Same value repeated")  $\overline{8}$  $S3 = pd.Series(1.27, range(10))$  $\overline{2}$  $\mathbf{1}$ 8  $print(S3)$ 10  $\overline{3}$ print(S3.index)  $\overline{4}$  $\mathbf{1}$ 5 5 print(S3.values)  $6\overline{6}$  $\overline{3}$  $\overline{7}$ 8 8 9 9  $\overline{5}$ dtype: int64 RangeIndex(start=0, stop=10, step=1)  $[ 8 2 8 10 1 5 3 8 9 5 ]$ Same value repeated 1.27  $\Theta$ 1.27  $\mathbf{1}$  $1.27$  $\overline{2}$ 3  $1.27$  $1.27$  $\overline{4}$ 5 1.27 6 1.27  $1.27$  $7^{\circ}$  $1.27$ 8  $1.27$ 9 dtype: float64 RangeIndex(start=0, stop=10, step=1)  $[1.27 \t1.27 \t1.27 \t1.27 \t1.27 \t1.27 \t1.27 \t1.27 \t1.27 \t1.27]$ 

```
print("Default index")
#index added by default
myData = [random.randint(0, 10) for x in range(10)]
S2 = pd.Series(myData)
```
 $-1(n'')$ 

Data in a series can be accessed by using the **label** (i.e. the index) as in a dictionary or through its **position** as in a list. Slicing is also allowed both by **position** and **index**.

In the latter case, Series[S:E] with **S and E indexes**, both **S and E are included**.

```
15
                                                                        A
                                                                             11
                                                                        B
                                                                        \mathsf{C}\overline{4}import pandas as pd
                                                                              7DEF
import random
                                                                              \overline{4}G
                                                                             15
#values and index explicitely defined
                                                                        H14
S = pd.Series([random.random(0,20) for x in range(0,10)],\mathbf{I}14
                                                                             17
                index = list("ABCDEFGHIL"))dtype: int64
print(S)print("")Value at label "A": 15
                                                                        Value at index 1: 11
print("Value at label \{'A\'' : ", S["A"])Slicing from 1 to 3:
print ("Value at index 1:", S[1])
                                                                        B
                                                                             11
print("")\mathsf{C}\overline{4}dtype: int64
print("Slicing from 1 to 3:") #note 3 excluded
                                                                        Slicing from C to H:
                                                                        \mathsf{C}print(S[1:3])D
print("")E
print("Slicing from C to H:") #note H included!
                                                                              \overline{4}15
                                                                        G
print(S["C": "H"])H
                                                                             14
print("")dtype: int64
print("Retrieving from list:")
print(S[[1,3,5,7,9]])print(S[["A", "C", "E", "G"]])print("")print("Top 3")
print(S.\text{head}(3))print("")print("Bottom 3")
print(S.tail(3))
```
Data in a series can be accessed by using the **label** (i.e. the index) as in a dictionary or through its **position** as in a list. Slicing is also allowed both by **position** and **index**.

In the latter case, Series[S:E] with **S and E labels**, both **S and E are included**.

```
import pandas as pd
import random
#values and index explicitely defined
S = pd. Series ([random. randint (0, 20) for x in range (0, 10)],
                index = list("ABCDEFGHIL"))print(S)print("")print("Value at label \{'A\'' : ", S["A"])print ("Value at index 1:", S[1])
print("")Retrieving from list:
                                                                          B
                                                                              11
print("Slicing from 1 to 3:") #note 3 excluded
                                                                          D
                                                                               \overline{7}print(S[1:3])\overline{4}F
                                                                          H14
print("")17print("Slicing from C to H:") #note H included!
                                                                          dtype: int64
print(S["C": "H"])15
                                                                          A
print("")\mathsf{C}\overline{4}E
                                                                               \mathbf{1}15
                                                                          G
print("Retrieving from list:")
                                                                          dtype: int64
print(S[[1,3,5,7,9]])print(S[["A", "C", "E", "G"]])Top 3
                                                                          \mathbf{A}15
print("")B
                                                                              11
                                                                          \epsilon\Deltaprint("Top 3")
                                                                          dtype: int64
print(S.\text{head}(3))Bottom<sub>3</sub>
print("")14
                                                                          н
print("Bottom 3")
                                                                              14print(S.tail(3))17dtype: int64
```
Important operations on series:

### **Operator broadcasting**

Operations can automatically be broadcast to the entire Series. This is a quite cool feature and **saves us from looping through the elements of the Series**.

**Example:** Given a list of 10 integers and we want to divide them by 2.

### Without pandas:

### import random

listS = [random.randint(0,20) for x in range(0,10)]

print(listS)

```
for el in range(0, len(lists)):
   listS[el] /=2 #compact of X = X / 2
```
print(listS)

```
[6, 4, 5, 19, 14, 16, 9, 3, 13, 11][3.0, 2.0, 2.5, 9.5, 7.0, 8.0, 4.5, 1.5, 6.5, 5.5]
```
Important operations on series:

## **Operator broadcasting**

Operations can automatically be broadcast to the entire Series. This is a quite cool feature and **saves us from looping through the elements of the Series**.

**Example:** Given a list of 10 integers and we want to divide them by 2.

With pandas (operator broadcasting):

```
import pandas as pd
A
        \overline{4}import random
      13B
\mathsf{C}14
              S = pd.Series([random.randint(0,20) for x in range(0,10)],
       6\overline{6}D
                                 index = list("ABCDEFGHIL"))E<br>F
      13
      \begin{array}{c} 2 \\ 13 \end{array}print(S)print("")H
      19
              S1 = S / 2\overline{I}20print(S1)
        \overline{7}dtype: int64
        2.0A
        6.57.03.06.51.0G
        6.5н
        9.5
      10.0
        3.5
```
dtype: float64

G

B C

D

E

F

I

Important operations on series:

### **Operator broadcasting**

## **Filtering**

We can also apply boolean operators to obtain only the **sub-Series** with all the values satisfying a specific condition. This allows us to **filter** the Series.

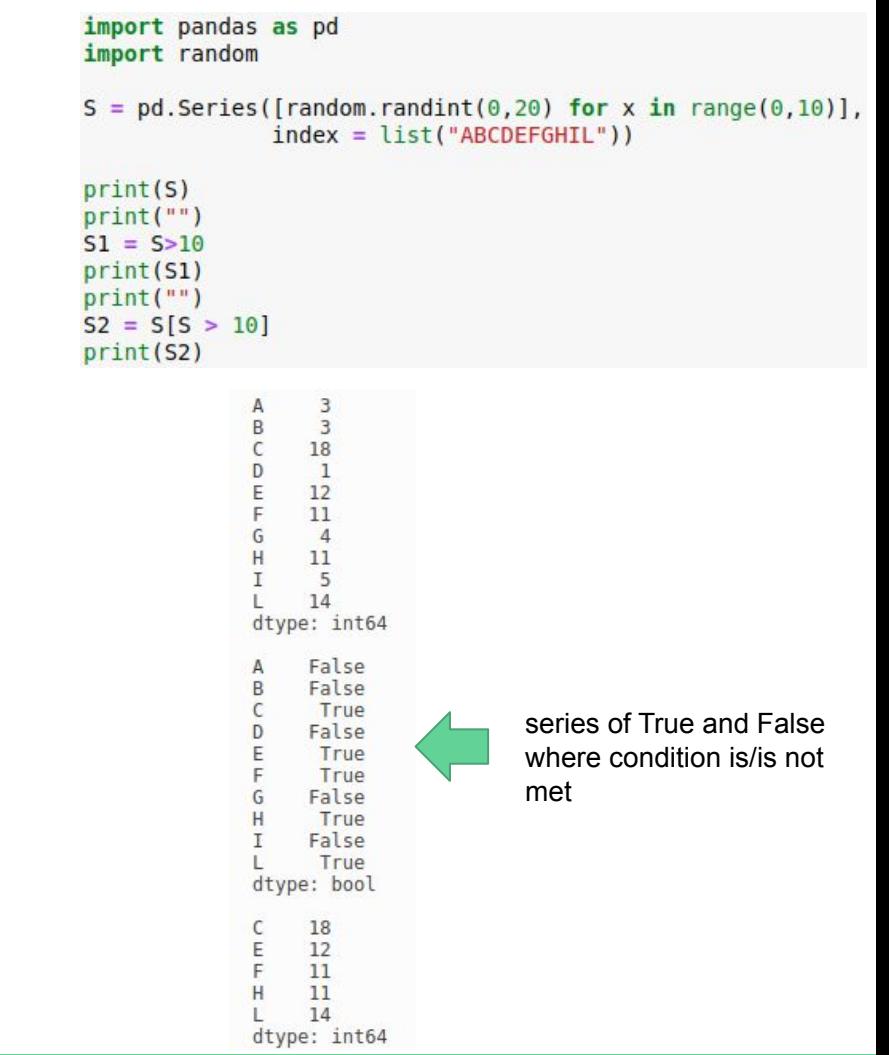

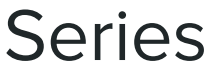

Important operations on series:

### **Operator broadcasting**

**Filtering**

**Computing stats**

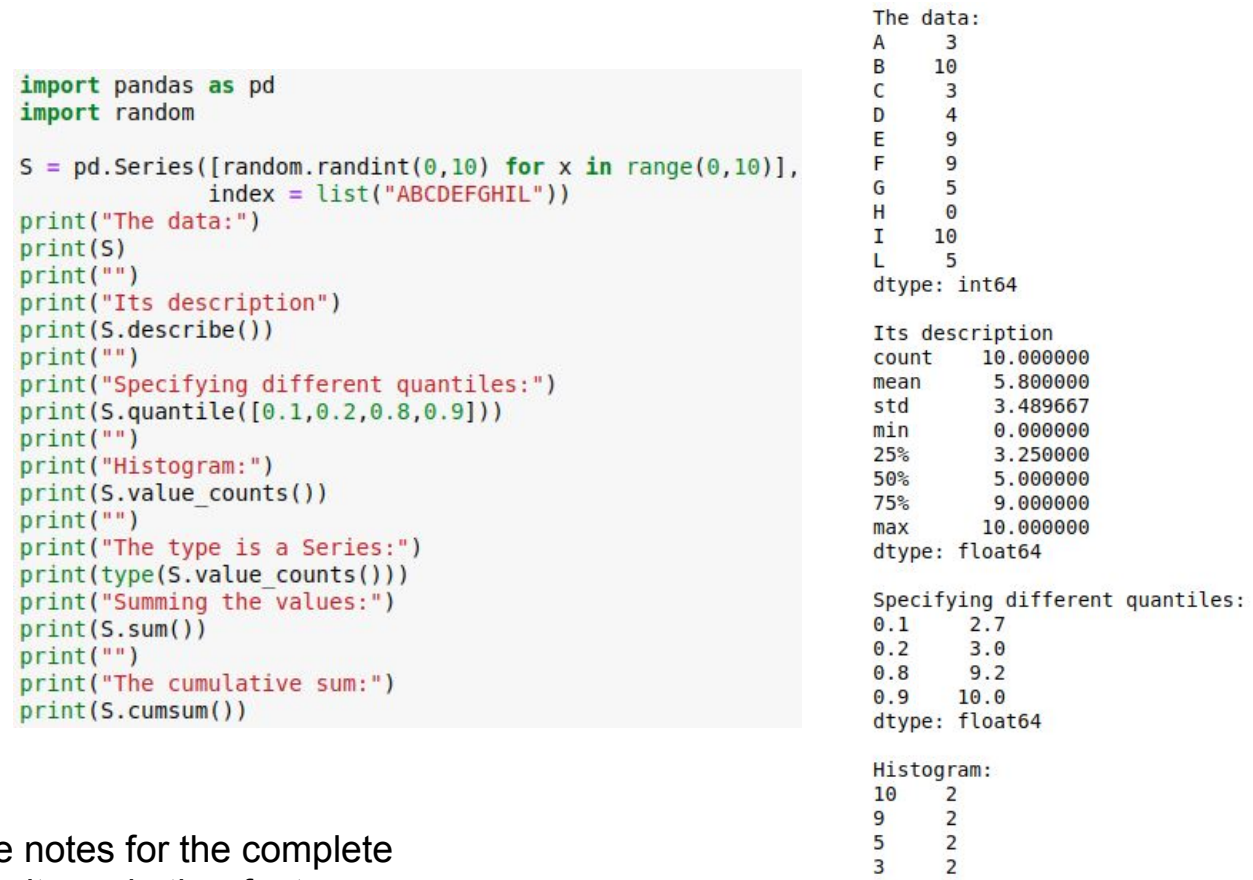

 $\mathbf{1}$  $\mathbf{1}$ dtype: int64

see notes for the complete results and other features like Series.fillna(values)

## Plotting data

It is quite easy to plot data in Series and DataFrames thanks to matplotlib

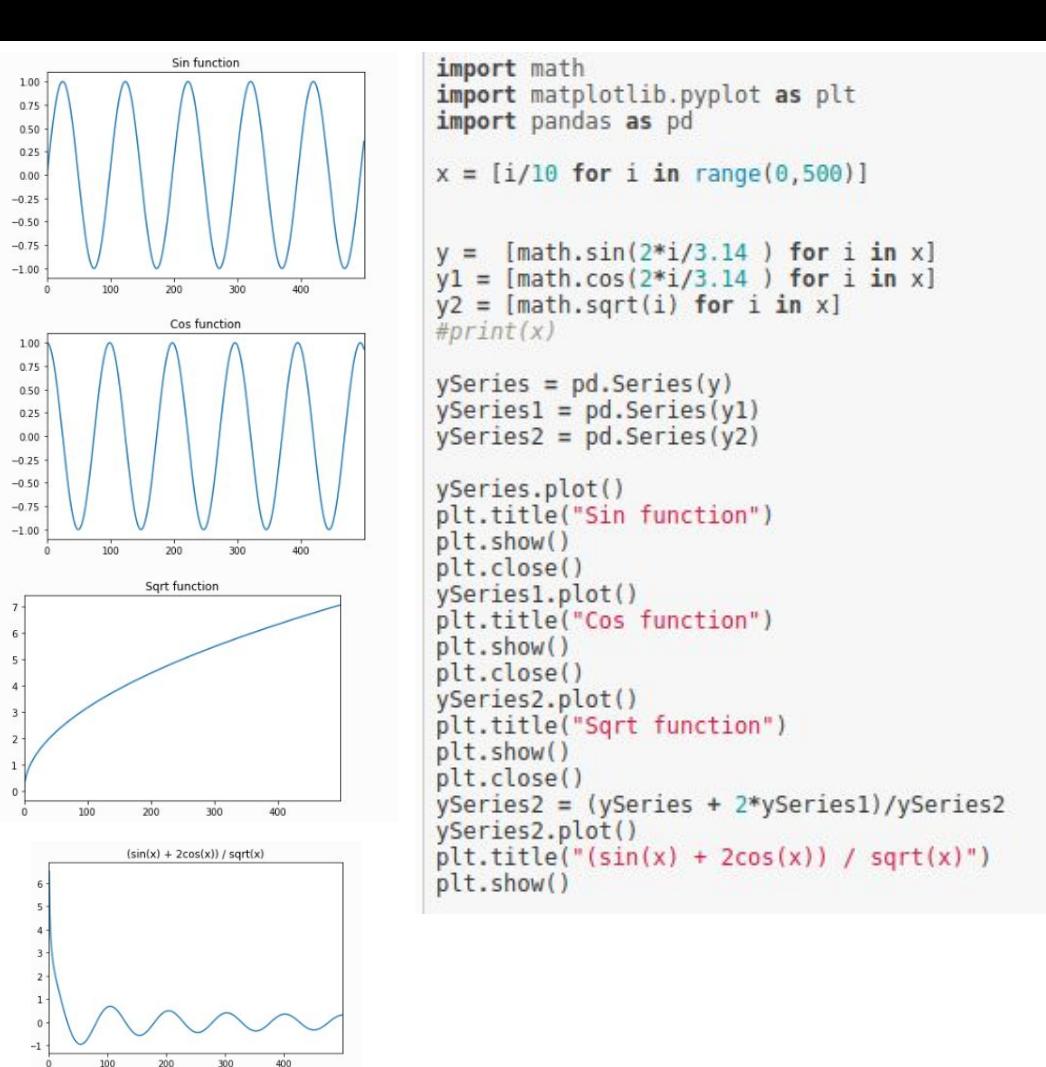

## **DataFrames**

2D analogous of Series. They have an **index** and several **columns**.

### **Data can be dishomogeneous**.

Most of the the things seen for Series apply to DataFrames

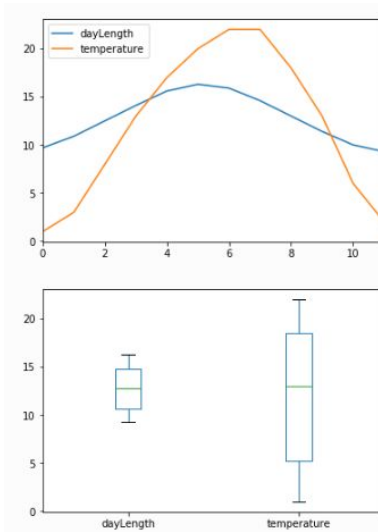

```
import pandas as pd
 mvData = f"temperature" : pd.Series([1, 3, 8, 13, 17, 20, 22, 22, 18, 13, 6, 2],
                               index = ['Jan", "Feb", "Mar", "Apr", "May", "Jun","Jul", "Aug", "Sep", "Oct", "Nov", "Dec"]
     "dayLength": pd.Series([9.7, 10.9, 12.5, 14.1, 15.6, 16.3, 15.9,
                               14.6, 13, 11.4, 10, 9.31,
                              index = ["Jan", "Feb", "Mar", "Apr", "May", "Jun",
                                        "Jul", "Aug", "Sep", "Oct", "Nov", "Dec"]
 DF = pd.DataFrame(myData)print(DF)
 print(DF.columns)
 print(DF.index)
     dayLength temperature
            9.7
Jan
           10.9
                              3
Feb
           12.5\overline{8}Mar
           14.1
                            13
Apr
                            17
May
           15.6
           16.320
Jun
                            22
Jul
           15.9
           14.6
                            22
Aug
           13.018
Sep.
                            13
Oct
           11.4\overline{h}Nov
           10.0
```
 $\overline{2}$ 

Index(['Jan', 'Feb', 'Mar', 'Apr', 'May', 'Jun', 'Jul', 'Aug', 'Sep', 'Oct',

Index(['dayLength', 'temperature'], dtype='object')

 $9.3$ 

'Nov', 'Dec'l, dtype='object')

Dec

## **DataFrames**

We can **load external files**, extract info and apply operators, broadcasting and filtering...

- 1. Select by column DataFrame [col] returns a Series
- 2. Select by row label DataFrame. loc Frow label 1 returns a Series
- 3. Select row by integer location DataFrame.iloc[row position] returns a Series
- 4. Slice rows DataFrame[S:E] (S and E are labels, both included) returns a DataFrame
- 5. Select rows by boolean vector DataFrame [bool vect] returns a DataFrame

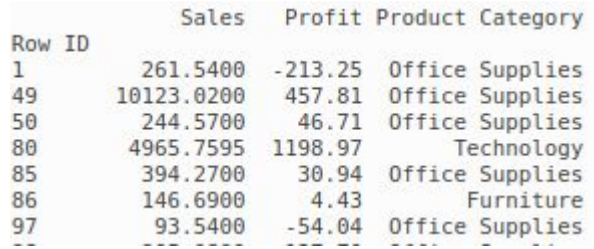

**import** pandas **as** pd

```
Load from file
```
orders **=** pd**.**read\_csv("file\_samples/sampledata\_orders.csv", sep**=**",", index\_col **=**0, header**=**0)

```
print("The Order Quantity column (top 5)")
print(orders["Order Quantity"].head(5))
print("")
print("The Sales column (top 10)")
print(orders.Sales.head(10))
print("")
print("The row with ID:50")
r50 = orders.loc[50]
print(r50)
print("")
print("The third row:")
print(orders.iloc[3])
```

```
print("The Order Quantity, Sales, Discount and Profit of the 2nd,
4th, 6th and 8th row:")
print(orders[1:8:2][["Order Quantity", "Sales","Discount", "Profit"]])
print("The Order Quantity, Sales, Discount and Profit of orders with
discount > 10%:")
print(orders[orders["Discount"] > 0.1][["Order Quantity", "Sales",
"Discount", "Profit"]])
```
see notes for results

## Merging DataFrames

discarded;

DataFrame;

DataFrame;

 $print(inJ)$ 

print(leftJ)

pandas.merge(DataFrame1, DataFrame2, on="col name", how="inner/outer/left/right")

### **DFs1 DFs2**

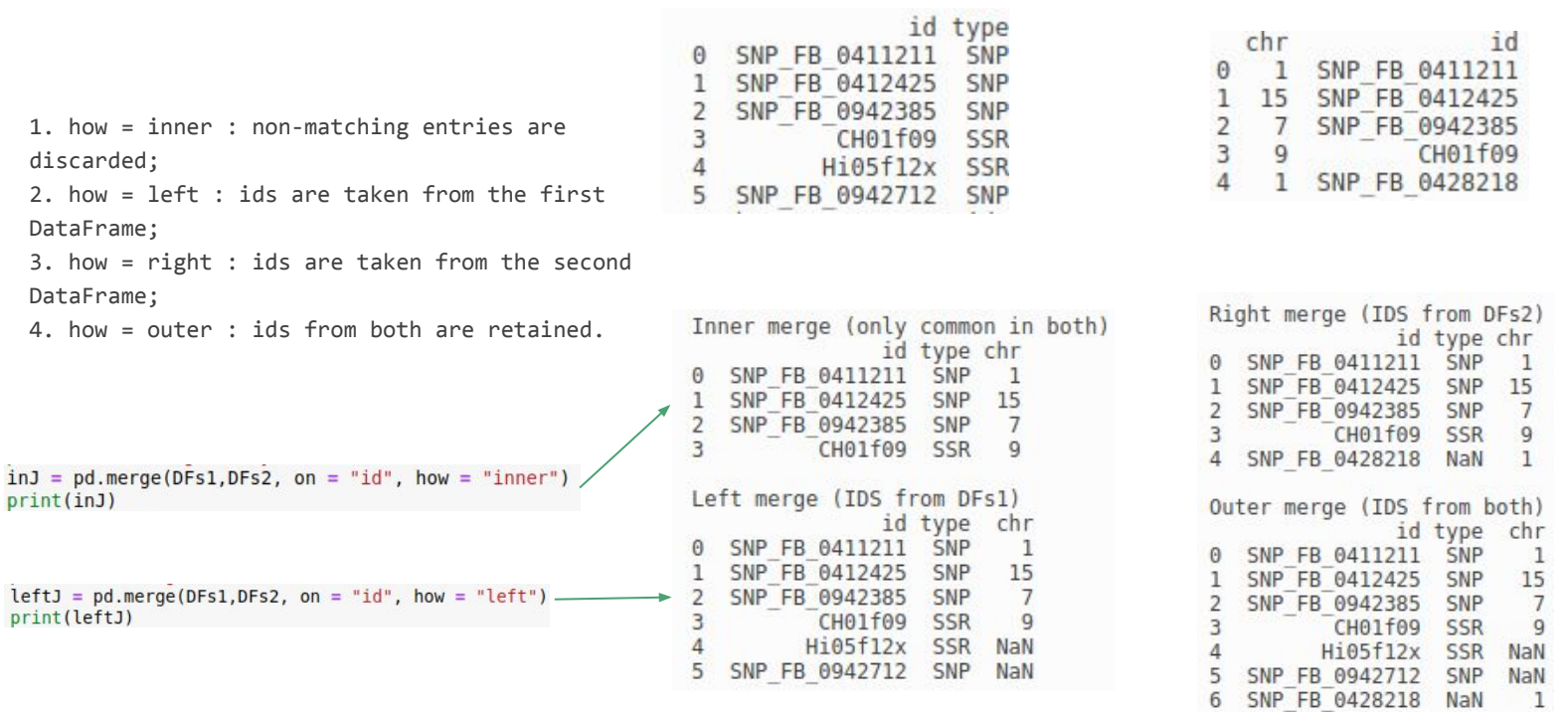

import pandas as pd

## Merging DataFrames

Columns we merge on do not necessarily need to be the same, we can specify a correspondence between the row of the first dataframe (the one on the left) and the second dataframe (the one on the right) specifying which columns must have the same values to perform the merge.

This can be done by using the parameters right\_on = column\_name and  $left$  on = column\_name

```
d = dict({"A" : [1,2,3,4], "B" : [3,4,73,13]})<br>d2 = dict({"E" : [1,4,3,13], "F" : [3,1,71,1]})
DF = pd.DataFrame(d)DF2 = pd.DataFrame(d2)merged on BE = DF. merge(DF2, left on = B', right on = E', how = "inner")
merged on AF = DF. merge(DF2, right on = "F", left on = "A", how = "outer")
print("DF;")DF:print(DF)
                                                                            B
print("DF2:")
                                                                       A
                                                                            \overline{3}\mathbf{1}0
print(DF2)
                                                                       \overline{2}\overline{A}print("\ninner merge on BE")
                                                                   \overline{2}\overline{3}73
print(merged onBE)
                                                                   3
                                                                      4 13
print("\nouter merge on AF:")
                                                                   DF2:print(merged onAF)
                                                                        E
                                                                              F
                                                                   0
                                                                        \mathbf{1}3
                                                                   \mathbf{1}\overline{4}\mathbf{1}\overline{2}3
                                                                            71
                                                                      13\overline{3}\mathbf{1}inner merge on BE
                                                                       A
                                                                            B
                                                                                  E
                                                                                       F
                                                                     \mathbf{1}\overline{\mathbf{3}}3 71
                                                                   \Theta
```
 $\mathbf 1$  $\overline{2}$ 

 $\overline{2}$ 

 $\boldsymbol{\Theta}$  $1.0$ 

 $\overline{2}$  $2.0$ 

5 **NaN** 

 $\overline{4}$ 

 $\overline{4}$ 

outer merge on AF:

 $13$ 

A

 $1.0$ 

 $3.0$ 

 $4.0$ 

 $\overline{4}$  $\mathbf{1}$ 

B

 $3.0$ 

 $3.0$ 

 $4.0$ 

 $73.0$ 

 $13.0$ 

**NaN** 

 $\mathbf{1}$ 

E

 $4.0$ 

**NaN** 

 $1.0$ 

**NaN** 

 $3.0$ 

 $13.0$ 

F

 $1.0$ 

 $1.0$ 

**NaN** 

 $3.0$ 

**NaN** 

 $71.0$ 

 $13$ 

## Grouping DataFrames

**The split-apply-aggregate paradigm**

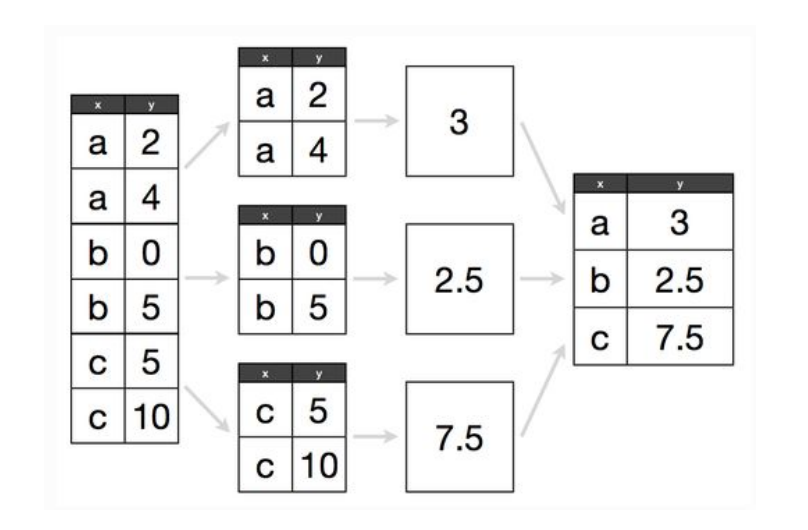

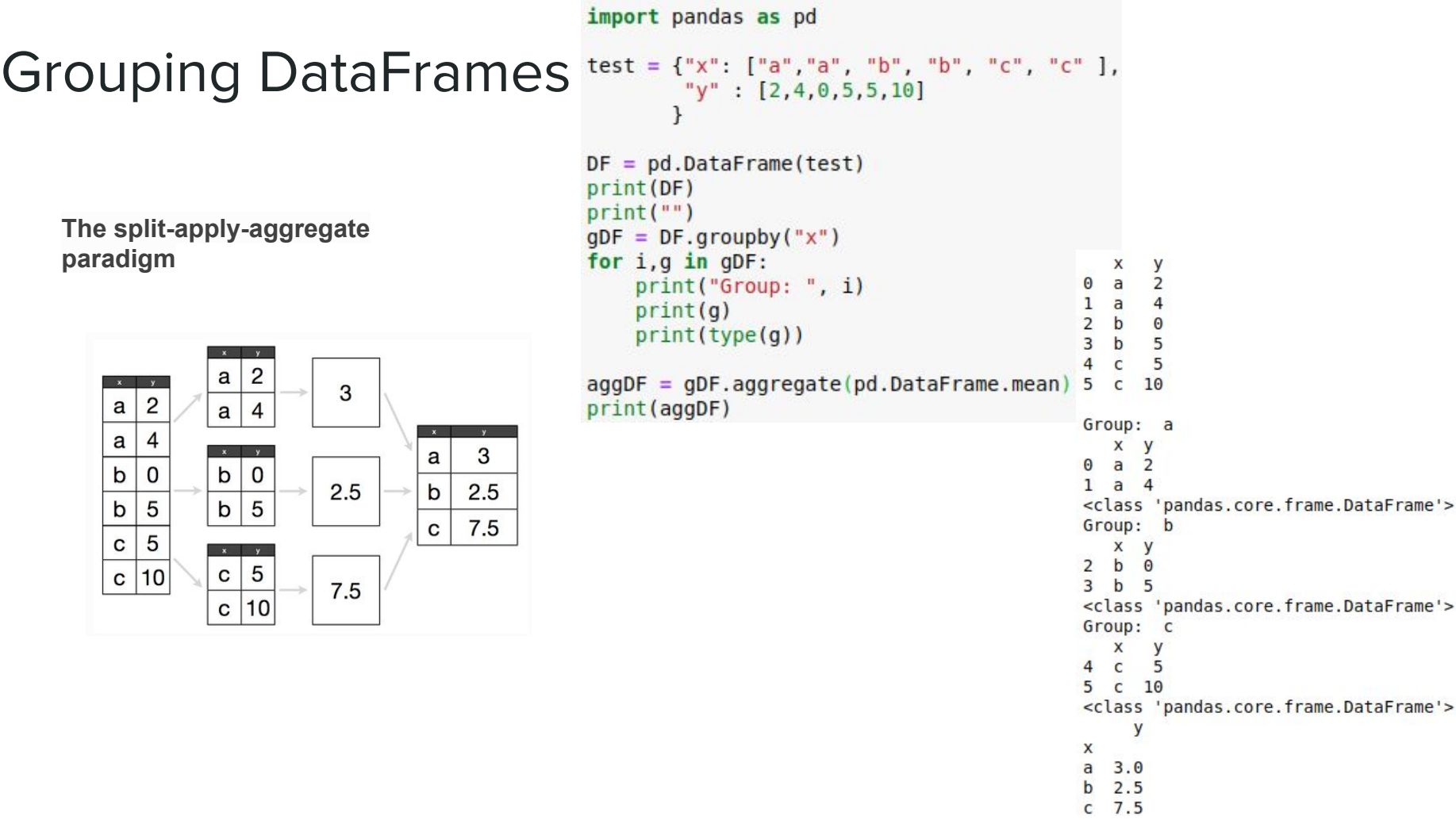

## Grouping DataFrames **Questions:**

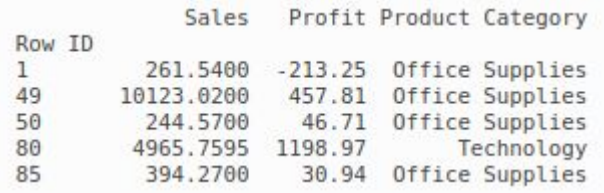

Group: Furniture Group: Office Supplies Group: Technology

Count elements per category: Office Supplies 4610 Technology 2065 Furniture 1724 Name: Product Category, dtype: int64

Total values:

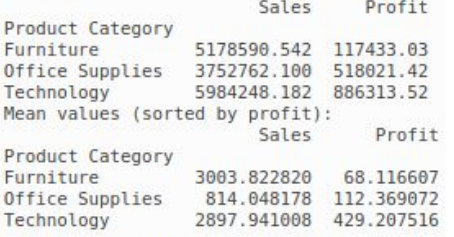

The most profitable is Technology

How many Product categories? Total sales and profits per category? What is the most profitable category?

import pandas as pd import matplotlib.pvplot as plt

```
orders = pd.read csv("file samples/sampledata orders.csv", sep=",",
                     index col = 0, header=0)
```

```
SPC = orders[["Sales", "Profit", "Product Category"]]
print(SPC, head())
```
 $SPC.plot(kind = "hist", bins = 10)$ plt.show()

```
print("")grouped = SPC.groupby("Product Category")
for i, q in grouped:
    print("Group: ", i)
```

```
print("")print("Count elements per category:") #get the series corresponding to the column
                                      #and apply the value counts() method
print(orders["Product Category"].value counts())
print("")print("Total values:")
print(grouped.aggregate(pd.DataFrame.sum))
```
print("Mean values (sorted by profit):") mv sorted = grouped.aggregate(pd.DataFrame.mean).sort values(by="Profit") print(mv sorted)  $print("")$ print("The most profitable is {}".format(mv sorted.index[-1]))

## http://pandas.pydata.org/pandas-docs/stable/api.html

### pandas 0.20.3 documentation »

### Table Of Contents

What's New Installation Contributing to pandas Package overview 10 Minutes to pandas **Tutorials** Cookbook Intro to Data Structures **Essential Basic Functionality** Working with Text Data Options and Settings Indexing and Selecting Data MultiIndex / Advanced Indexing Computational tools Working with missing data Group By: split-apply-combine Merge, join, and concatenate Reshaping and Pivot Tables Time Series / Date functionality **Time Deltas** Categorical Data Visualization Styling IO Tools (Text, CSV, HDF5, ...) Remote Data Access **Enhancing Performance** Sparse data structures Frequently Asked Questions (FAQ) rpy2 / R interface pandas Ecosystem Comparison with R / R libraries Comparison with SOL Comparison with SAS **API Reference** Input/Output - Pickling · pandas.read pickle Flat File - nandas road table

### **API Reference**

This page gives an overview of all public pandas objects, functions and methods. In general, all classes and functions exposed in the top-level pandas, \* namespace are regarded as public.

Further some of the subpackages are public, including pandas.errors, pandas.plotting, and pandas.testing. Certain functions in the the pandas, io and pandas, tseries submodules are public as well (those mentioned in the documentation). Further, the pandas, api, types subpackage holds some public functions related to data types in pandas.

Warning: The pandas, core, pandas, compat, and pandas, util top-level modules are considered to be PRIVATE. Stability of functionality in those modules in not quaranteed.

### Input/Output

### Pickling

read pickle(path[, compression]) Load pickled pandas object (or any other pickled object) from the specified

### Flat File

read table(filepath or buffer[, sep, ...]) Read general delimited file into DataFrame read csv(filepath or buffer[, sep, ...]) Read CSV (comma-separated) file into DataFrame read fwf(filepath or buffer[, colspecs, widths]) Read a table of fixed-width formatted lines into DataFrame read msgpack(path or buff, encoding, iterator]) Load msgpack pandas object from the specified

### Clipboard

read clipboard([sep]) Read text from clipboard and pass to read table.

Excel

## First things first

We are going to need some libraries

import pandas as pd import matplotlib.pyplot as plt import numpy as np

In Linux you can install the libraries by typing in a terminal sudo pip3 install matplotlib, sudo pip3 install pandas and sudo pip3 install numpy (or sudo python3.X -m pip install matplotlib, sudo python3.X -m pip install pandas and sudo python3.6 -m pip install numpy), where X is your python version.

In Windows you can install the libraries by typing in the command prompt (to open it type cmd in the search) pip3 install matplotlib, pip3 install pandas and pip3 install numpy.

## http://qcbsciprolab2019.readthedocs.io/en/latest/practical8.html

### **Exercises**

1. The file top\_3000\_words.txt is a one-column file representing the top 3000 English words. Read the file and for each letter, count how many words start with that letter. Store this information in a dictionary. Create a pandas series from the dictionary and plot an histogram of all initials counting more than 100 words starting with them.

### Show/Hide Solution

2. The file filt\_aligns.tsv is a tab separated value file representing alignments of paired-end reads on some apple chromosomes. Paired end reads have the property of being X bases apart from each other as they have been sequenced from the two ends of some size-selected DNA molecules.

### Read 1

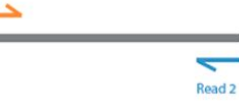

Each line of the file has the following information

readID\tChrPE1\tAlignmentPosition1\tChrPE2\tAlignmentPosition2. The two ends of the same pair have the same readID. Load the read pairs aligning on the same chromosome into two dictionaries. The first (inserts) having readID as keys and the insert size (i.e. the absolute value of AlignmentPosition1 - AlignmentPosition2) as value. The second dictionary (chrs ) will have readID as key and chromosome ID as value. Example:

readID Chr11 31120 Chr11 31472 readID1 Chr7 12000 Chr11 11680

will result in:

```
inserts = {"readID" : 352, "readID1" : 320}chrs = {"readID" : "Chr11", "readID1" : "Chr7"}
```